## To set up text alerts

Log into Encore at https://librariesireland.iii.com/iii/encore/homepage?lang=eng

Enter Library Card Number and Pin and Click Submit

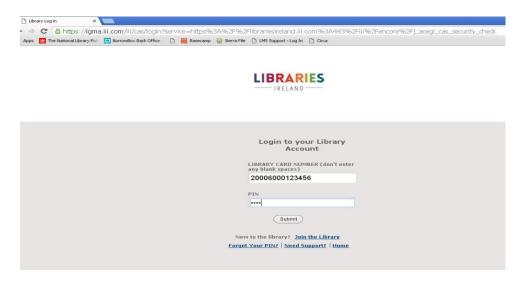

## Login to My Account

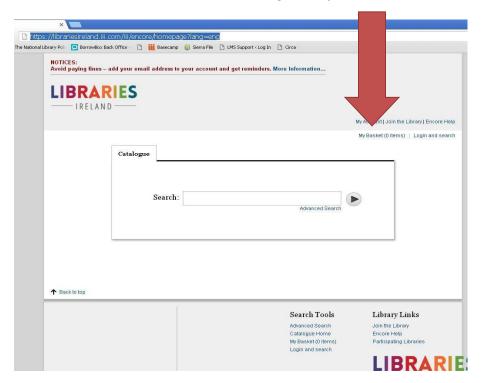

Click on Edit Account

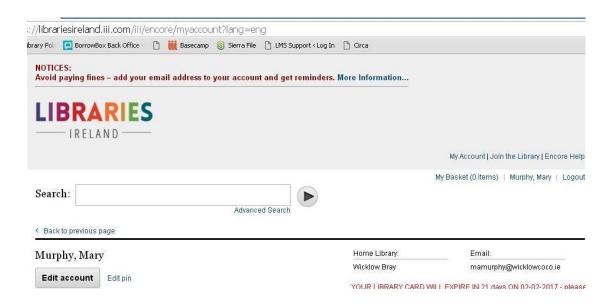

Enter your mobile phone number and click on Opt in and then on Submit.

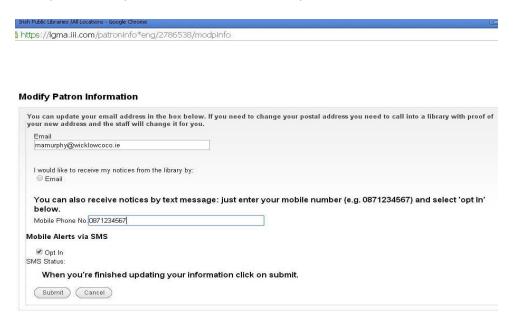

If you are successful you will get a welcoming text message and you will see that your SMS Status has changed to **opted in**